# Selling Your Cards on Collectors Corner

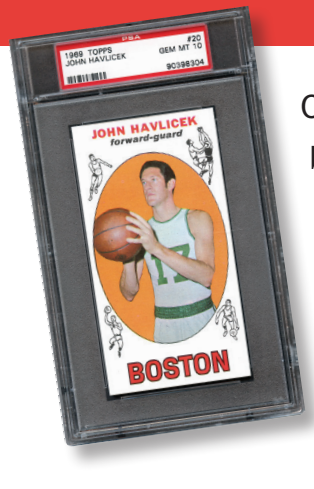

Collectors Corner only features cards certified by Professional Sports Authenticator (PSA). It is a specialized store front for cards graded by the largest and most-trusted third-party authentication and grading service in the world. Getting started as a seller takes three simple steps.

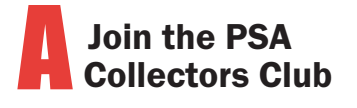

The club offers two yearly subscriptions. The Gold level gives you six (6) complimentary card gradings. If you join at the Platinum level you will receive 15 complimentary card gradings. Both memberships also give you a number of other benefits including a special collectors gift. To join visit www.PSAcard.com/Join/

**COLLECTORS CORNER** 

**The Collectibles Marketplace** 

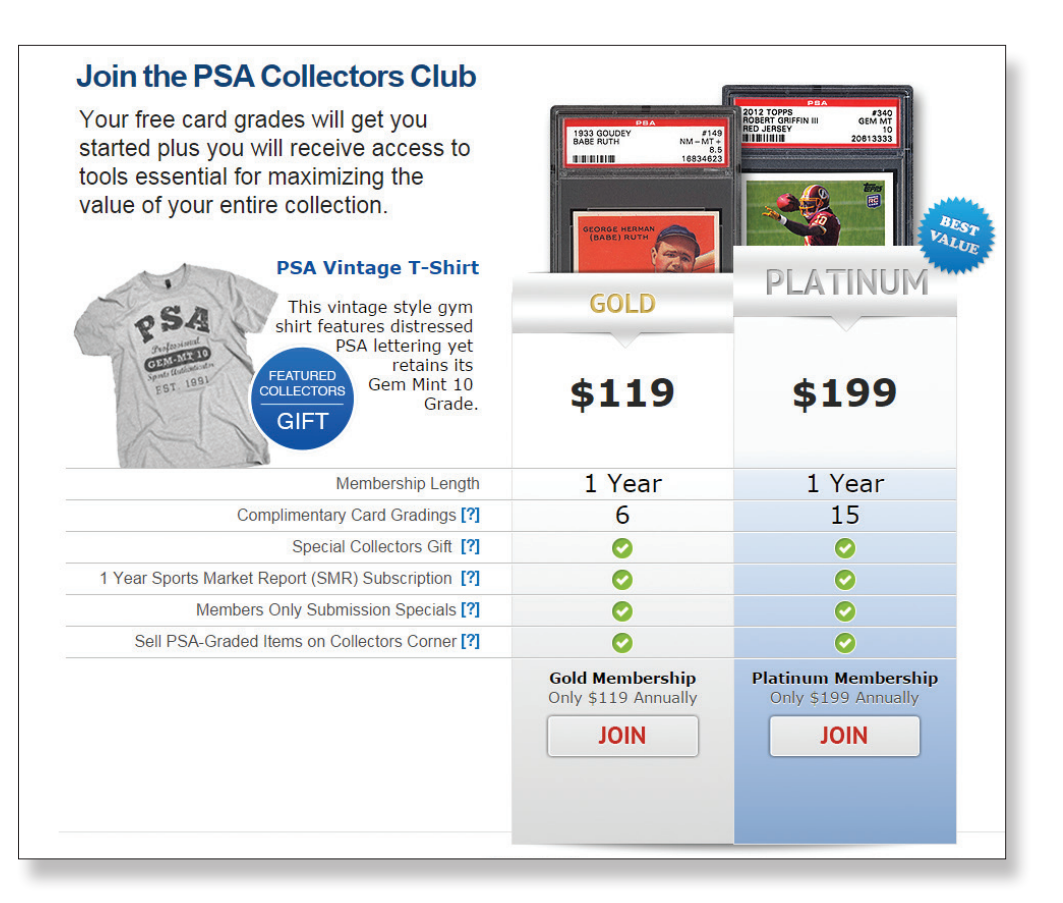

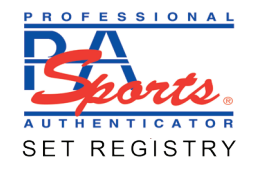

## **B** Create a PSA<br>Set Registry membership account.

The PSA Set Registry® is home to the world's finest card and ticket collections, both past and present. In the Registry, you can track your inventory, build sets, and compete with others who share your love of the hobby.

The Registry's dynamic inventory software gives you an easy way to upload cards to sell on Collectors Corner. Membership is FREE. Sign up for the PSA Set Registry at www.PSAcard.com/PSAsetregistry/

**Sign up for PayPal** 

are processed through PayPal, so you will need an account.

Signing up is free and the only time you pay a nominal fee is when you sell a card. To create

a PayPal account, visit

Sales on Collectors Corner

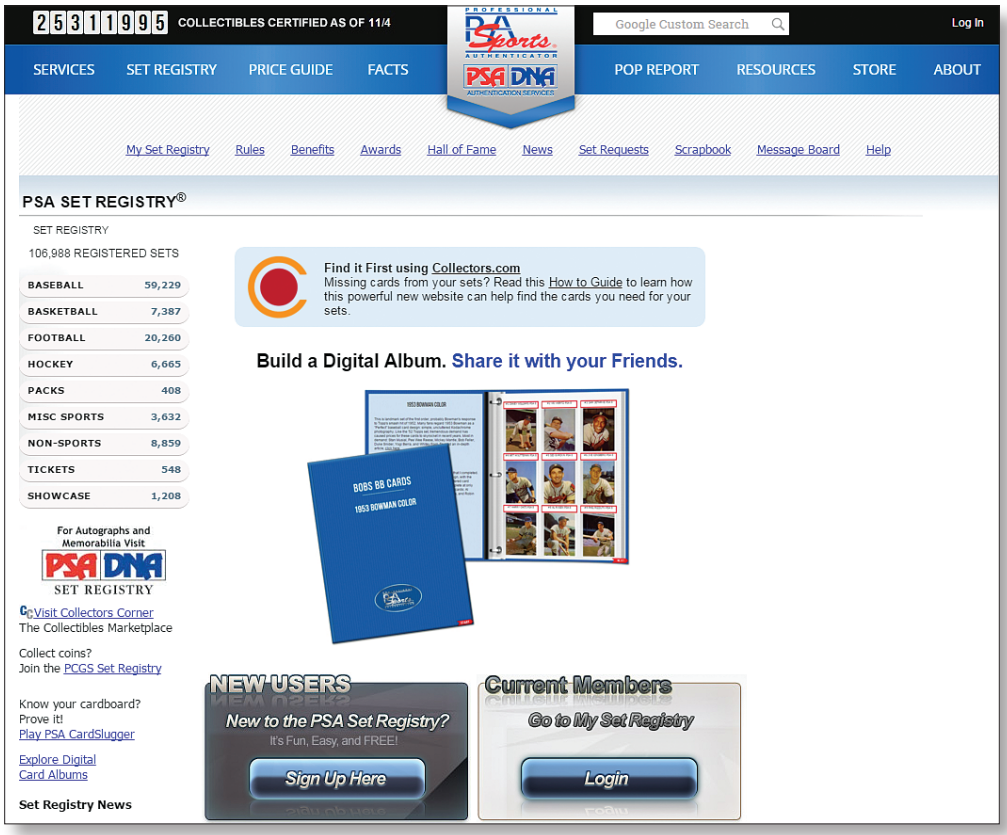

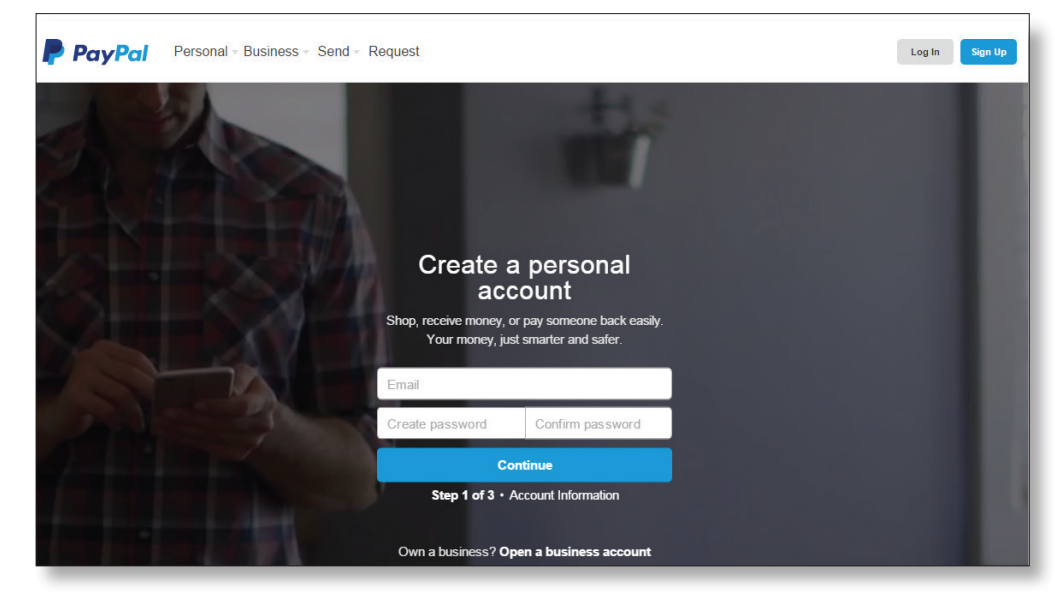

www.paypal.com/webapps/setup-paypal-account/onboarding

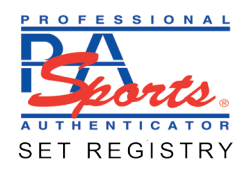

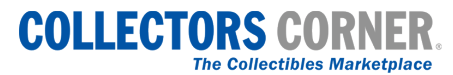

## Now you are ready to list cards to sell on Collectors Corner.

Once you login to My Set Registry, you'll find help boxes to guide you through the process. The following are some basic steps to get you started.

Add the cards you want to sell to your inventory by clicking Add Inventory and typing in the certification number(s) in the box provided. You can also add cards by uploading a spreadsheet.

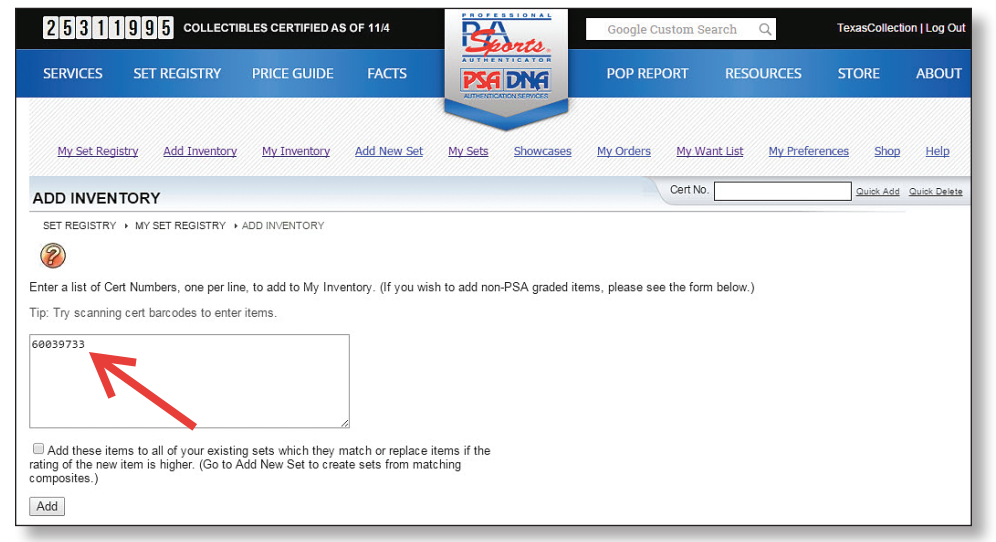

From "My Active Inventory," move the cards you wish to sell from Active to CC Sales.

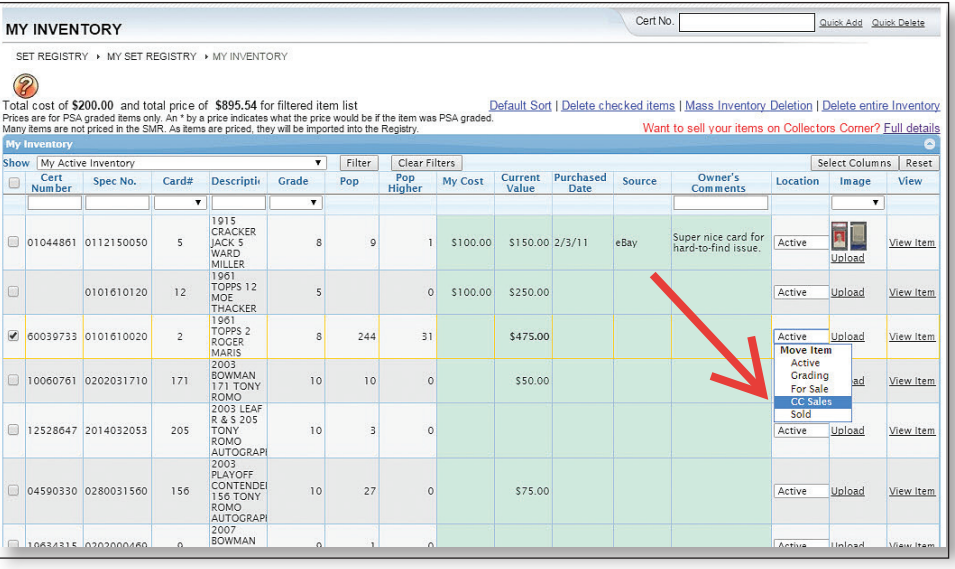

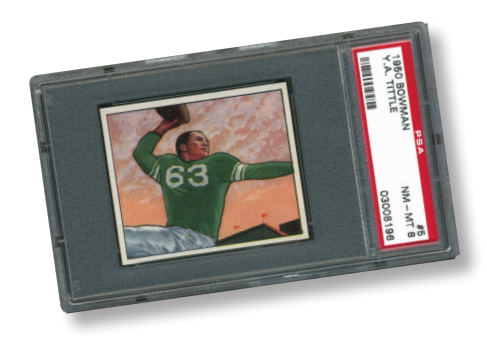

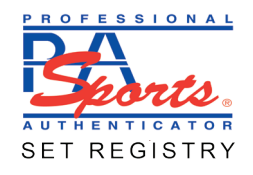

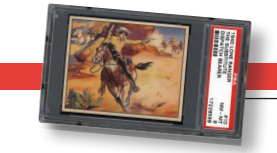

Once the cards you want to sell are moved to the CC Sales location, go to "My Collectors Corner inventory" using the location filter in My Inventory.

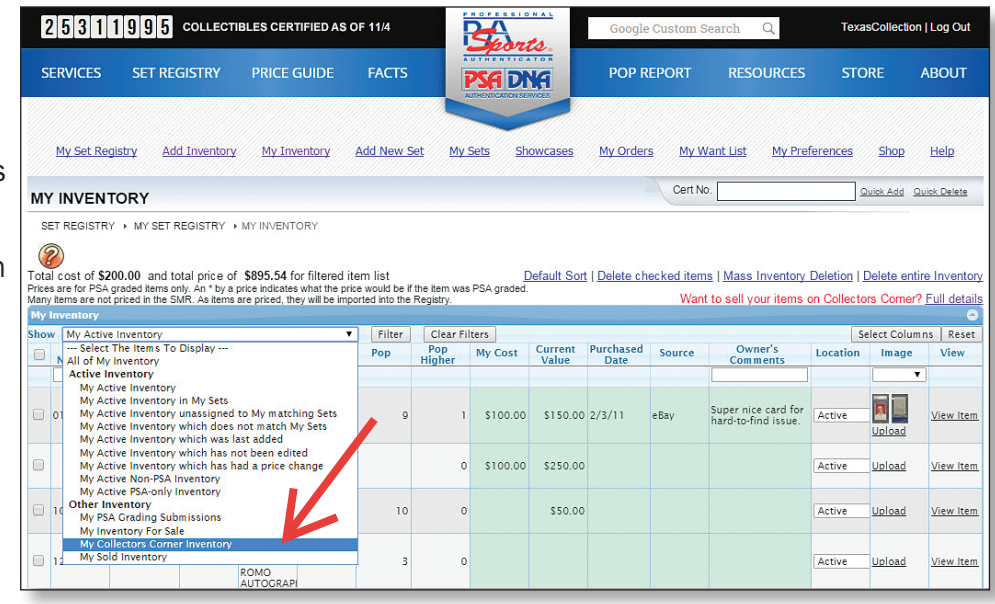

In order to list items for sale on Collectors Corner you need to have a selling price. If the item is priced in the *Sports Market Report* and listed in *PSA CollectibleFacts*, the price will display automatically. If you wish to increase or decrease the price you can do so. It is strongly recommended you list items with images that can be uploaded from this page. You also need to determine your Postage and Handling fees.

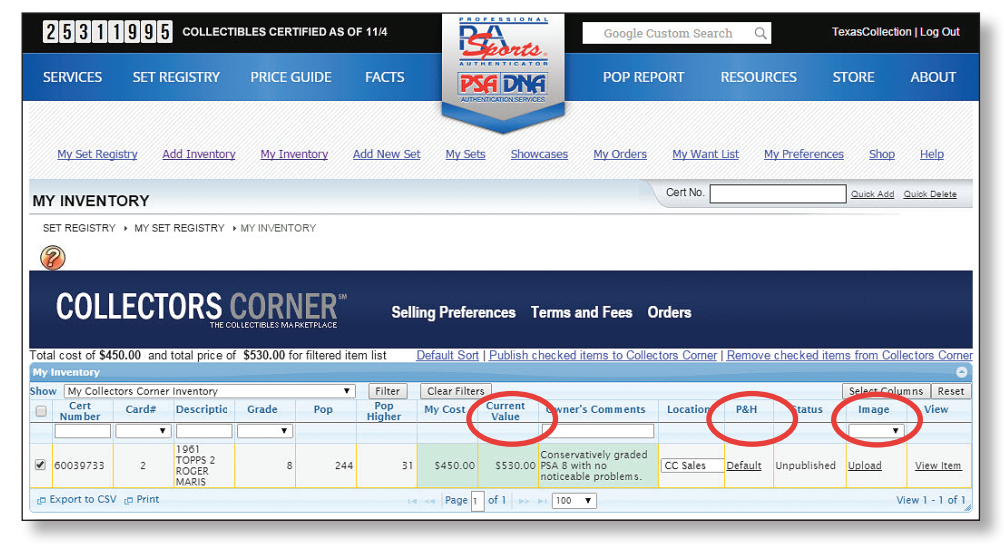

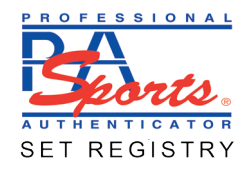

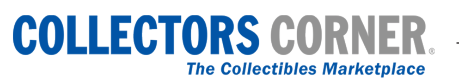

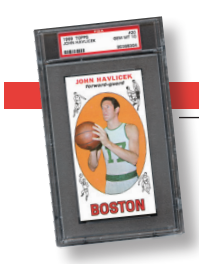

To determine your default Postage and Handling, you will click on "Selling Preferences" from the Collectors Corner banner. On this page, you are able to select a default P&H charge. You can also change that fee on a card by card basis. You will also list sales tax if your state requires you to do so on this page. As a seller, you are required to have a PayPal account. Please type the email address associated with your PayPal account in the box provided.

## **COLLECTORS CORNER**

Total cost of \$450.00 and total price<br>of \$530.00 for filtered item list Default Sort | Publish check

Selling Preferences Terms and Fees Orders Leave Feedback

items to Collectors Corner | Remove checked items from Collectors Corn

## **COLLECTORS CORNER**

Inventory Terms and Fees Orders Leave Feedback

**International Shipping** 

Explicacy product international envelope<br>Packaging - padded international envelope<br>Insurance - included maximum value \$400 with customs form

### Step 1 - Postage and Handling

Select your default shipping preference. This will be the method of shipping you will use when your cards sell. After you have selected your<br>default, if you wish to change the shipping method for individual cards, click "D

Rate - \$20.00

○ First Class Registered Mail

Estimated Delivery - varies by destination

#### **Domestic Shipping**

**OFirst Class Mail** Rate - \$3.50<br>Estimated Delivery - 3-5 days Insurance - additional service<br>Tracking - additional service

○ Priority Mail Rate - \$7.50 nate - \$7.50<br>Estimated Delivery - 2-3 days<br>Packaging - priority mail small flat rate box<br>Insurance - additional service<br>Tracking - included

### ○Express Mail

○ Seller Determined

Enter Service

Enter Amount

University of the S20.00<br>
Estimated Delivery - overnight<br>
Packaging - Express Mail envelope<br>
Insurance - must be purchased for values ><br>
Tracking - included

○Registered Mail (Recommended for cards valued over \$5000<br>Rate - \$24.00 Estimated Delivery - 3-5 days Insurance - additional service Tracking - additional service

**O Priority Mail International** Rate - \$24.00 Estimated Delivery - 6-10 business days Packaging - priority mail small flat rate box<br>Insurance - included maximum value \$400 with customs form

### ○ Express Mail International Rate - \$45.00

 $\begin{array}{ll} \text{...} & \text{...} & \text{...} & \text{...} & \text{...} & \text{...} & \text{...} & \text{...} & \text{...} & \text{...} & \text{...} \end{array}$  Co. All returns accepted within 30 days of receipt.  $\blacksquare$  Ratural including return shipping. Co. All returns accepted within 14 days of rece ect your default return policy. If you accept returns all refunds will be handled through your PayPal accour SALES TAX les tax for sales within your state or of ers, selects the defaults for the tax. You can change the  $\overline{\mathbf{v}}$  Tax STEP 5 - PAYE & CCOUNT u must specify the ... address of your PayPal account in order to list items for sale ○Free - no shipping costs to the buyer pen@yahoo.com **STEP 6 - DISPLAY OPTIONS** add an alternative shipping add<br>address, and select it below. © Main address: 1234 Main St., , Austin TX 78757 US<br>© Shipping address 1: PO Box 1234, Austin TX 78757 US ude PSA Population, Population (in higher grades), and PSA Reg  $\circ$  Yes  $\circ$  No

When you are ready to list your items for sale on Collectors Corner, simply check the item and click "Publish" checked items to Collectors Corner." Once the item is listed, it is indicated in the Status Column. You can also see how the item looks on Collectors Corner by clicking the link for "View on CC."

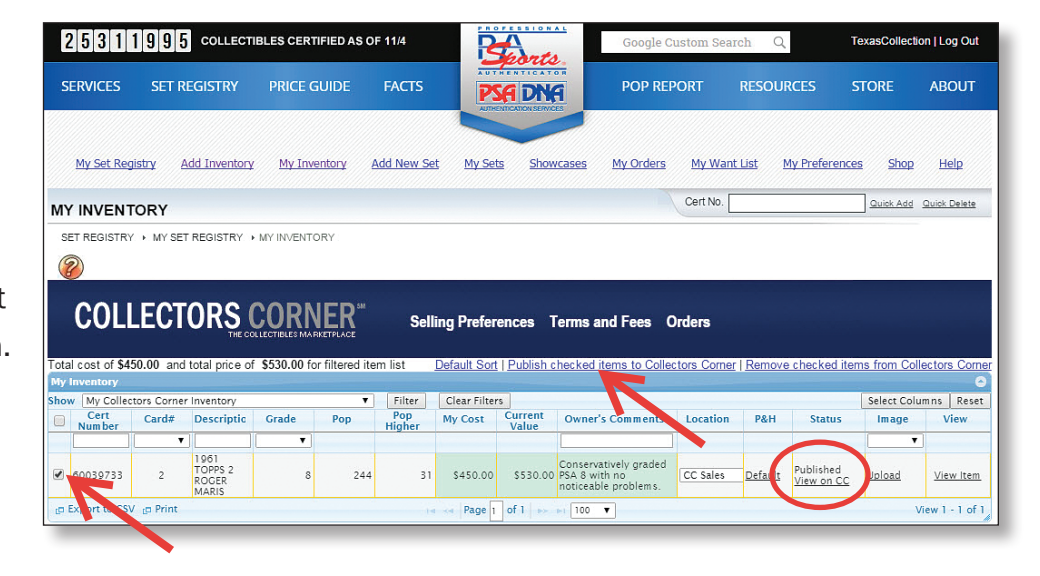

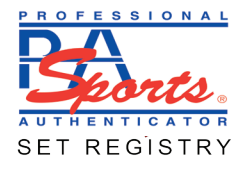

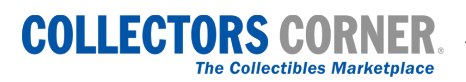

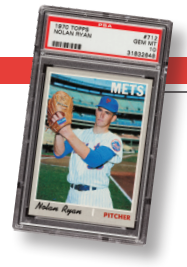

**7** Your item will appear on Collectors Corner like the example shown on the right.

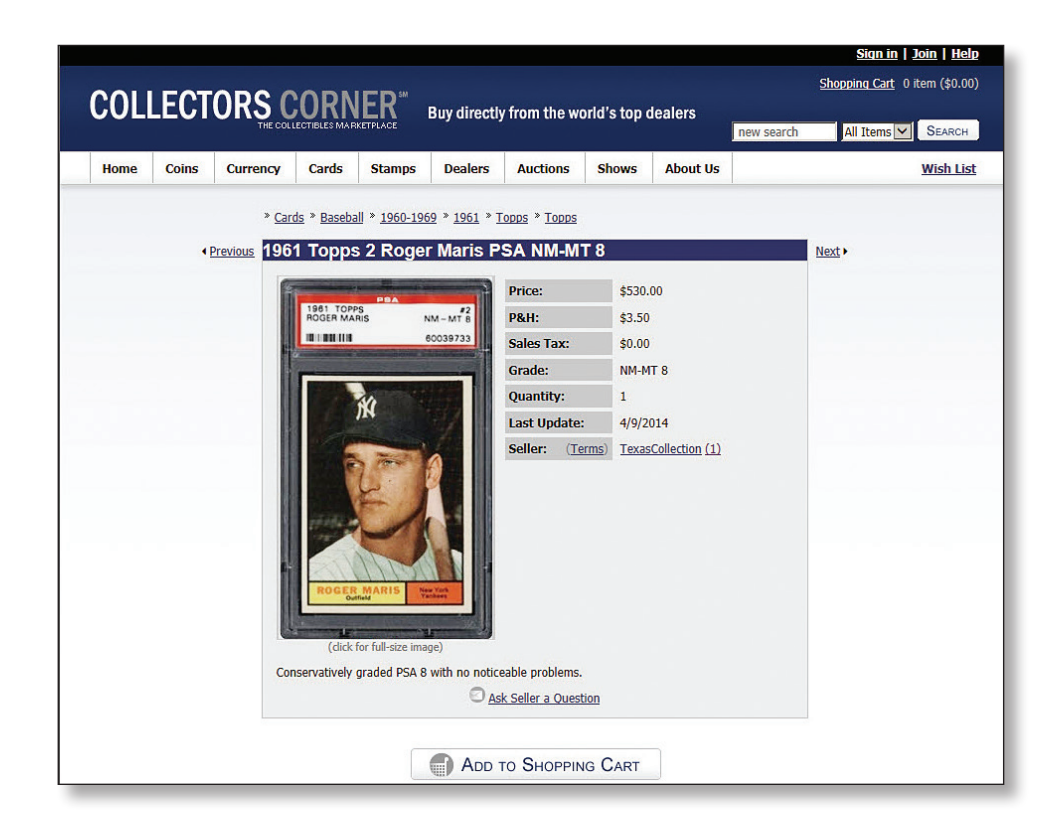

All transactions are run through your PayPal account. You will be notified by email when an item sells or is returned. You can view your sales on the Orders page linked from the Collectors Corner banner. You can also give the buyer a positive, neutral or negative rating.

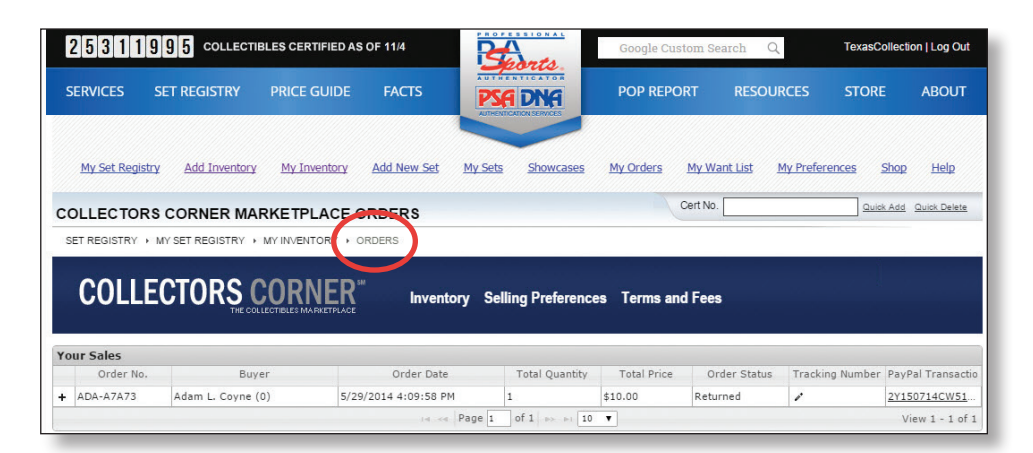

To review Terms and Fees, log into My Set Registry, go to My Collectors Corner Inventory, and click "Terms and Fees" on the Collectors Corner banner.

For more information please contact Set Registry Customer Service at SetRegistry@collectors.com.

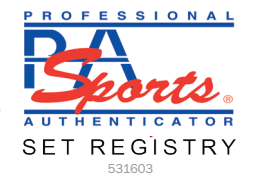

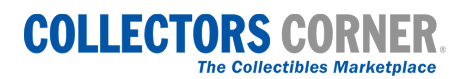